## *INSTRUCCIONES PARA EL ACCESO A LA PLATAFORMA DE FORMACIÓN A DISTANCIA CURSO 2019/20*

- 1) El alumnado que estuviera matriculado en los ciclos formativos impartidos en régimen de educación a distancia durante el curso 2018/2019, accederá a la plataforma de formación a través de Internet como usuario del Portal de Educación de la Junta de Castilla y León, en la dirección **http://www.educa.jcyl.es.** En caso de olvido por parte del alumnado, del nombre de usuario y/o contraseña que venían utilizando, podrán ser recuperadas por éste en la zona de acceso privado del citado portal.
- 2) El alumnado que haya formalizado la matrícula en los ciclos formativos impartidos en régimen de educación a distancia por primera vez en el curso 2019/2020, accederá a la plataforma de formación a través de la misma dirección indicada en el punto anterior. Para ello, deberán estar previamente grabados correctamente sus datos de matrícula en el programa de gestión administrativa y académica del centro donde se matricule. Será determinante la correcta grabación del correo electrónico personal del alumno ya que, en caso contrario, no podrá recuperar sus credenciales. El proceso a seguir por el alumnado para obtener tanto nombre de usuario como contraseña es análogo al caso de olvido de datos indicado en el apartado anterior.
- 3) En ningún caso, el sistema enviará de forma masiva credenciales al alumnado matriculado, por lo que este deberá seguir los procedimientos establecidos en apartados anteriores para poder obtener sus credenciales de acceso.

## **Proceso de recuperación de datos a través del portal de educación: http://www.educa.jcyl.es.**

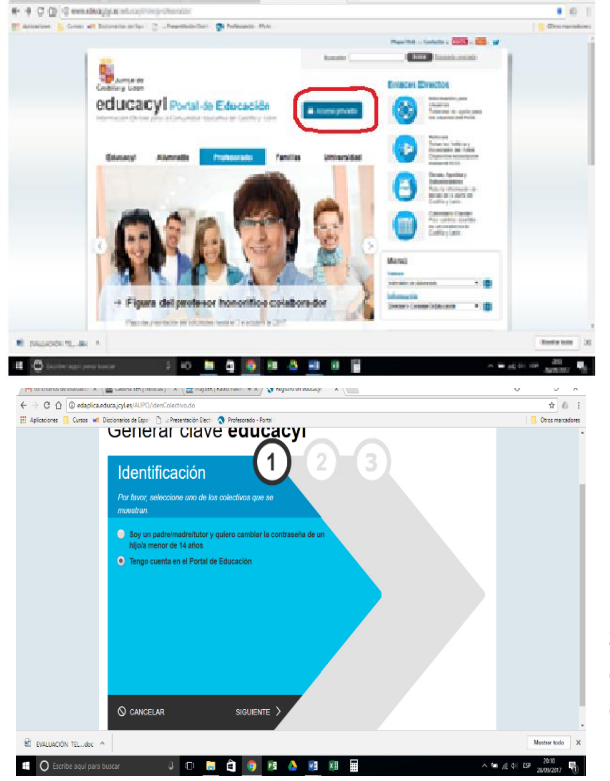

Pinchan sobre el icono de acceso privado y cuando se abre otra pantalla, deben pinchar sobre 'no recuerdo mis datos de acceso'.

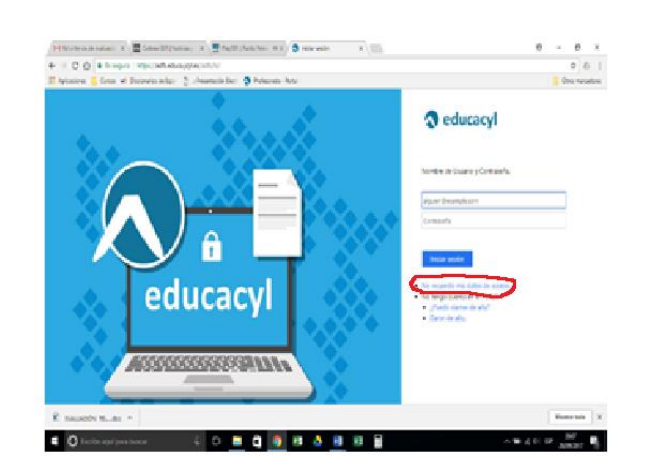

**Se siguen rellenando los campos y se os enviarán las credenciales de usuario y contraseña a la dirección de correo electrónico que consignasteis en vuestro impreso de matrícula.**

No obstante, tened presente que **solo podrán recuperar sus credenciales a partir del día siguiente al que se grabaron sus datos en el IES2000.** 

Se prevé que **los nuevos alumnos tengan acceso** a partir del 23 de septiembre y, **de forma diaria, se cargarán en la plataforma los nuevos datos de matrícula** disponibles.

4) Si se quiere realizar un **cambio en la contraseña**, los usuarios deben realizarlo **siempre en el Portal de Educación y nunca en la plataforma**. Para ello, deben previamente autentificarse en el Portal y posteriormente seguir las instrucciones que le aparezcan después de hacer clic en "modificar mis datos".

Antes del **15 de octubre** se desarrollará una reunión con los tutores de cada módulo profesional y coordinador/a, en la que se explicará la dinámica que se seguirá a lo largo del curso. Además, el alumnado dispone de una **guía de manejo de la plataforma** en el tablón de novedades de la plataforma de formación, dentro de la carpeta "documentos útiles para el alumnado".

Es conveniente que antes de esa reunión hayáis entrado en la plataforma y 'trasteado' por la misma, accediendo a todos los módulos en los que estáis matriculados, para que os vayáis familiarizando con el sistema y podáis comentar las posibles dificultades que tengáis.